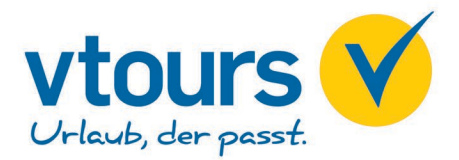

# **Buchungsanleitung "Pauschal"**

## Abfrage von Pauschal-Angeboten über Ihr Reservierungssystem mit der Aktion "CK"

Die Aktion "CK" erleichtert für unsere Agenturen, die nicht über Bistro Portal verfügen, die Suche nach dem passenden VTO-Angebot.

### **Schritt 1: Angebote abfragen**

Einfach Aktion "CK", Veranstalter VTO und eine Flugleistung mit Reisedatum eintragen - und schon erhalten Sie eine Auflistung aller Pauschalangebote, preislich sortiert nach dem Gesamtpreis pro Person.

Nur Flug-Abfragen sind über die Aktion "CK" nicht möglich.

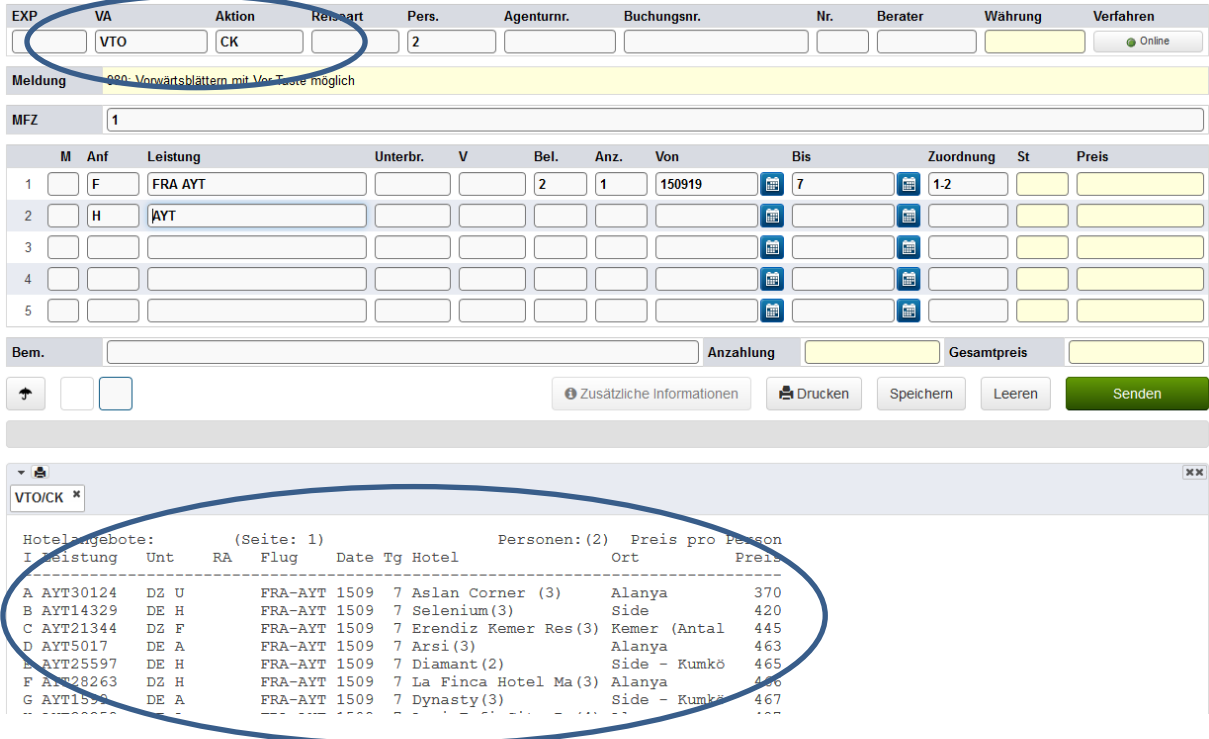

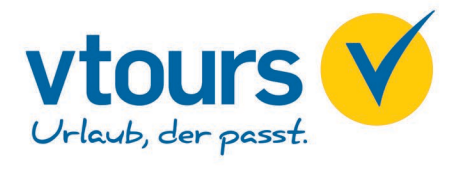

## **Schritt 2: Angebot auswählen**

Übernehmen Sie in die Anforderungszeile "H" den Leistungscode und die Unterbringung sowie die Reiseteilnehmer und Anmelder-Daten und tätigen dann eine "BA" (Buchungsanfrage).

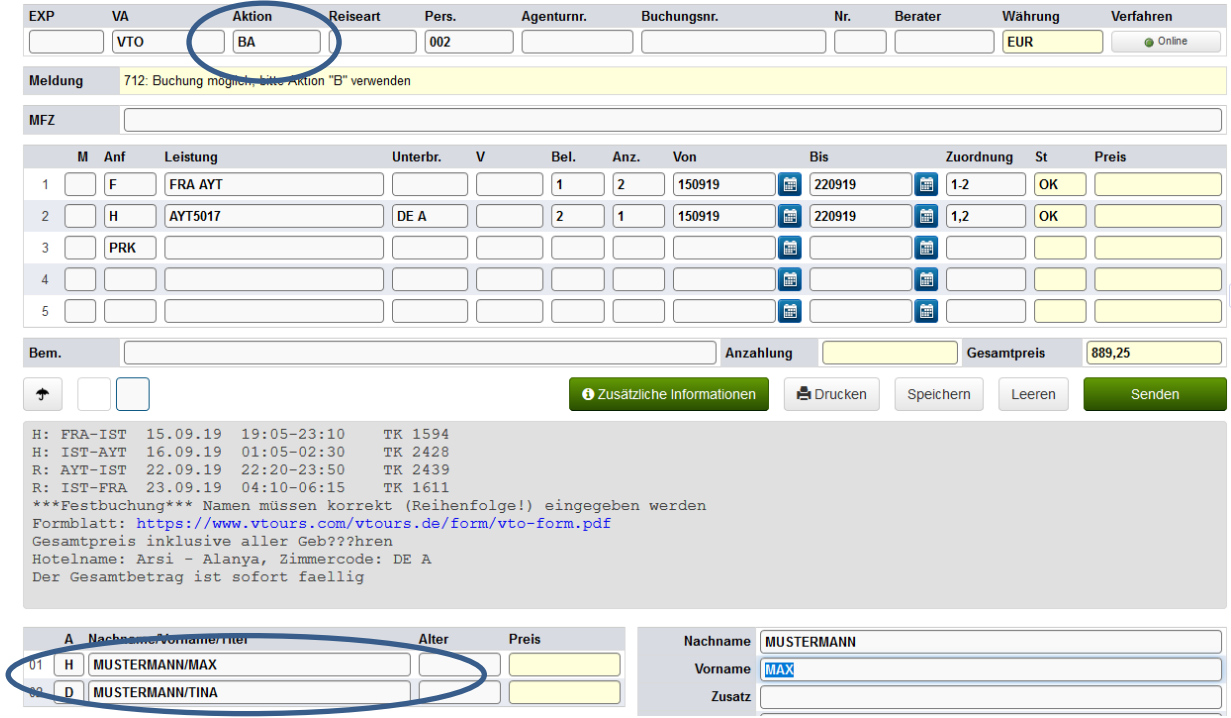

#### **Hinweis**

Aufgrund der Just in Time-Produktion bitte unmittelbar vor der Festbuchung nochmals eine "BA" durchführen. In Ausnahmefällen kann es in der Zwischenzeit zu einem Preissprung kommen. Dann bitte mit "B" für BUCHEN eine verbindliche Buchung tätigen.